## **Wikiprint Book**

**Title: Przeniesienie obowiązków na innego pracownika**

**Subject: eDokumenty - elektroniczny system obiegu dokumentów, workflow i CRM - UserGuide/Administration/ManagingDuties**

**Version: 4**

**Date: 04/19/25 04:01:46**

# **Table of Contents**

*Przeniesienie obowiązków na innego pracownika 3*

## **Przeniesienie obowiązków na innego pracownika**

Załóżmy ze pracownik Daniel Grzesiński odchodzi z pracy. Jego obowiązki ma przejąć Pani Agnieszka XXX. Aby przenieść zadania, uprawnienia do spraw na Panią Agnieszką użyjemy kreatora zarządania stanowiskiem. Kreator jest dostępny w panelu "Pracownicy" na kartotece pracownika.

Pierwsze deaktywujemy Pana Grzesińskiego.

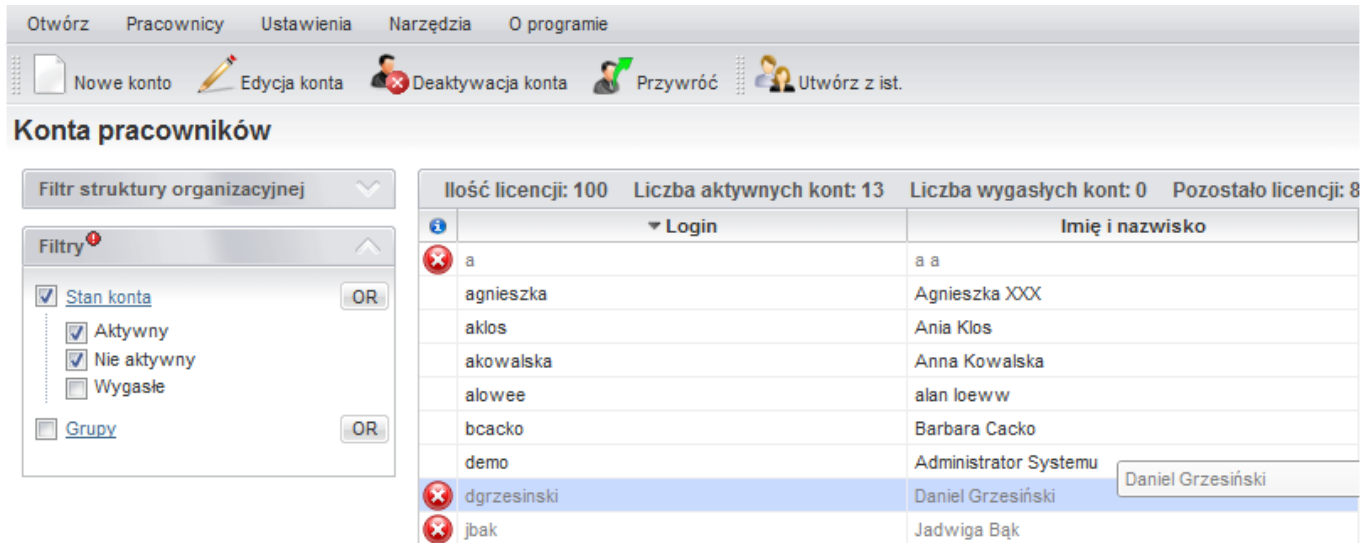

#### *Rys.1 Deaktywacja konta*

Następnie otworzymy kartotekę Pani Kowalskiej i włączymy Kreator.

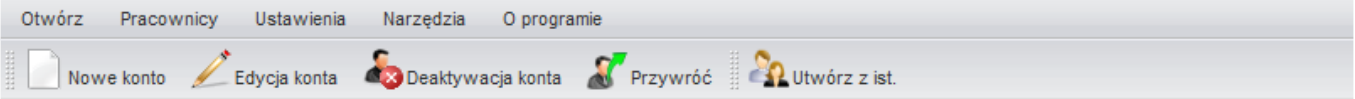

### Konta pracowników

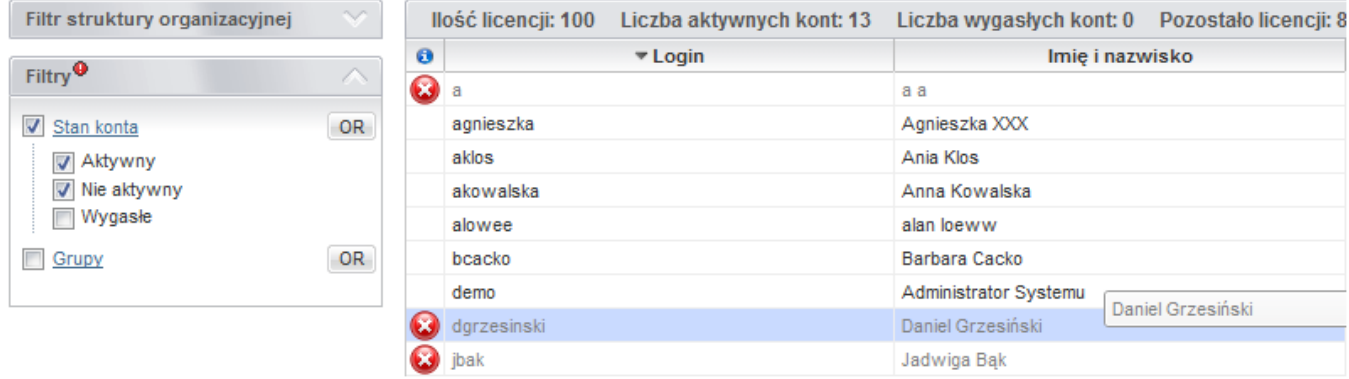

*Rys.2 Włączenie kreatora dla Pani Agnieszki*

W kolejnym kroku zaznaczymy na drzewku z lewej strony stanowisko "Handlowiec". Uwaga, wcześniej na tym stanowisku był Daniel Grzesiński, ale teraz jest zwolniony ze stanowiska dlatego nie drukuje się jego nazwisko na drzewku.

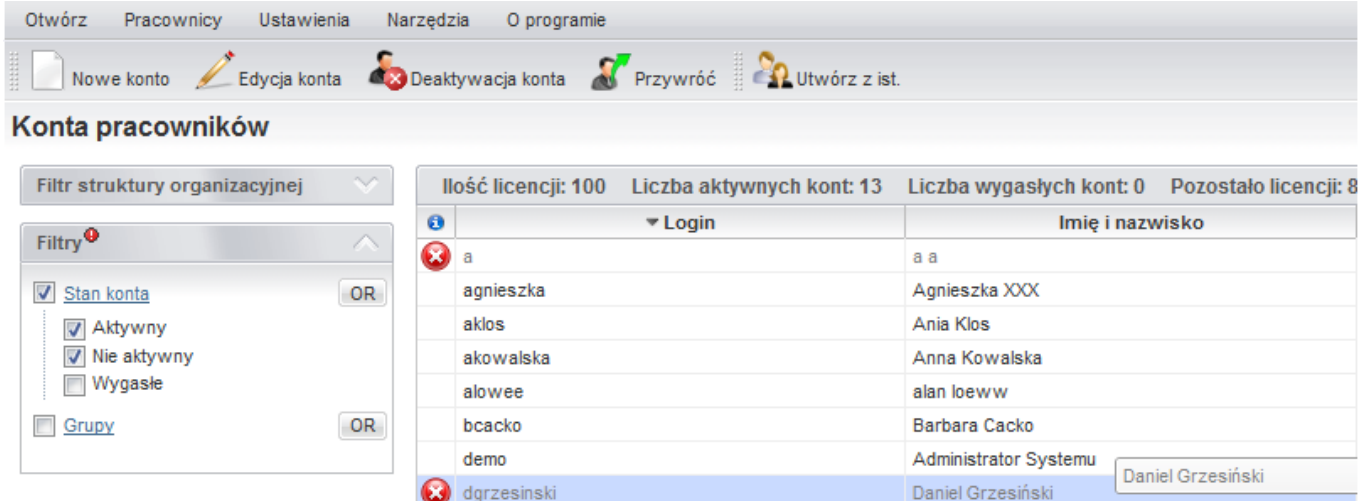

### *Rys. 3 Przydzielenie obowiązków*

Zaznaczamy radio-button "Przydziel obowiązki" i potwierdzamy na Ok.

**3** jbak

Gotowe, odtąd Agnieszka XXX ma już przepisane wszystkie zadania, spotkania, przypomnienia Daniela Grzesińskiego. Również zostaje ustawiona jako osoba odpowiedzialna za sprawy które dotychczas miał Grzesiński.

Jadwiga Bąk